**МІНІСТЕРСТВО ОСВІТИ І НАУКИ УКРАЇНИ**

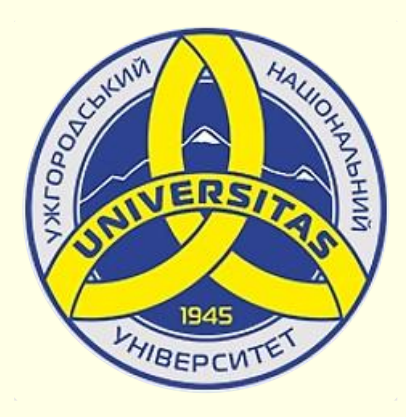

**Державний вищий навчальний заклад УЖГОРОДСЬКИЙ НАЦІОНАЛЬНИЙ УНІВЕРСИТЕТ**

**Центр інформаційних технологій**

**Володимир Нелюбов, Олексій Куруца**

## **ПРЕЗЕНТАЦІЯ НАВЧАЛЬНИХ МАТЕРІАЛІВ**

## **ОСОБЛИВОСТІ ПРЕДСТАВЛЕННЯ ТАБЛИЦЬ**

Це ознайомча версія презентації в форматі PDF, в який не відтворюються: відео, звук, ефекти анімації тощо. Повнофункціональна версія презентації в форматі PowerPoint розміщена за адресом<https://bit.ly/31q8qXV>

> Ужгород **Ужгород** 2014 **2020**

Нелюбов В. О.**,** Куруца О. С. Презентація навчальних матеріалів. Особливості представлення таблиць: електронний ресурс. Ужгород: ДВНЗ "УжНУ", 2020. Систем. вимоги: Windows 7, 8, 10. MS PowerPoint 16, 19, 365. URL: <https://www.uzhnu.edu.ua/uk/infocentre/26923>

В статті розглянуто особливості представлення таблиць і варіанти анімації таблиць на слайдах.

Рецензенти:

‒ доктор технічних наук, професор кафедри математики і інформатики Закарпатського угорського інституту ім. Ференца Ракоці ІІ (м. Берегово) Головач Й. І.;

‒ директор навчально-наукового інституту євроінтеграційних досліджень, кандидат історичних наук, професор кафедри міжнародних студій та суспільних комунікацій Артьомов І. В.

Рекомендовано до публікації науково-методичною радою ДВНЗ «УжНУ» (протокол № 5 від 22 жовтня 2020р.), затверджено Вченою Радою ДВНЗ «УжНУ» (протокол № 7 від 27 жовтня 2020р.)

> © В.О. Нелюбов, О.С. Куруца, 2020 © УжНУ, 2020

Робота зі статтею здійснюється керуванням кнопками і клавішами.

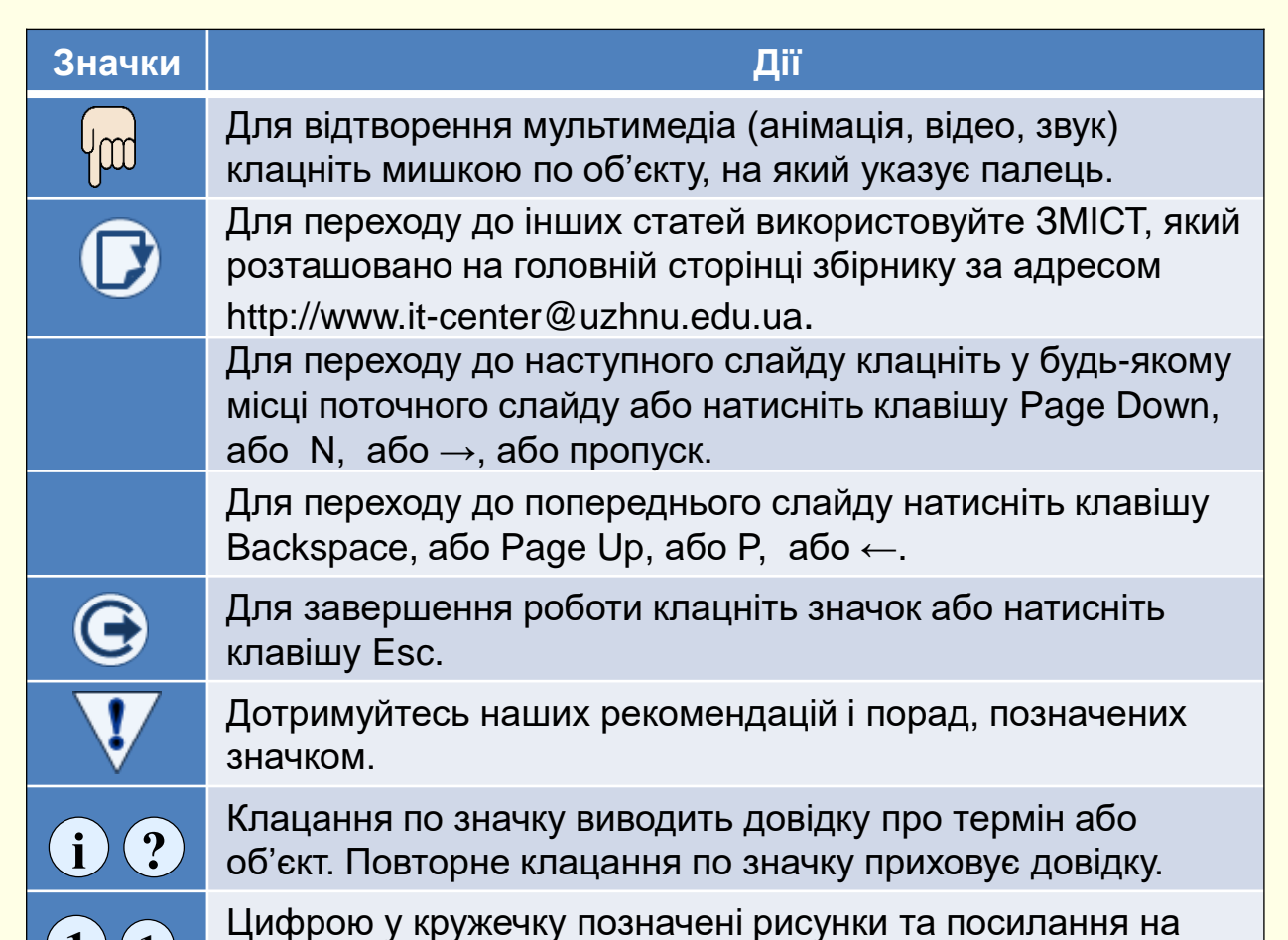

них у тексті.

 $\mathbf{1}$   $\mathbf{(1)}$ 

Зазвичай таблиці використовують для демонстрації на слайдах будьякої інформації у систематизованому і компактному вигляді. Особливо таблиці зручні для представлення даних різного характеру, наприклад, коли в одному рядку необхідно показати графічні елементи, текст, числа, гіперпосилання тощо. Для того, щоб таблиця добре сприймалася глядачами і добре виглядала на слайді, доцільно, щоб вона мала не більше 10 – 12 рядків і не більше 4 – 6 стовпців, а текст у клітинках був максимально коротким. Якщо таблиця має більшу кількість рядків або стовпців, то її доцільно розбити на кілька менших таблиць та презентувати на різних слайдах.

Таблиці на слайдах повинні бути простими і зрозумілими. Неприпустиме застосування великих таблиць зі складною структурою, тому що часу на їхнє вивчення в аудиторії немає.

Взагалі таблиця – не самий виграшний варіант демонстрування матеріалу. Завжди варто подумати про те, щоб замінити таблицю більш наочним об'єктом, наприклад, діаграмою чи графіком. Але якщо відмовитися від таблиць не вдається, використовуйте їх у мінімальній кількості.

Розміщуючи таблицю на слайді, зробіть її клітинки великими, щоб усі дані в них читалися чітко. Уникайте розміщення в клітинках великого тексту. Найкраще таблиці виглядають, коли в клітинках розміщується тільки короткий текст, цифри і спеціальні значки: прапори держав, позначки валют тощо.

Для залучення уваги до таблиці використовуються такі елементи оформлення: розділові лінії різної товщини і кольору; фоновий колір для окремих клітинок, стовпців або рядків таблиці в цілому; ефекти анімації.

## Анімація таблиць на слайдах

При демонстрації таблиці необхідно дотримуватися загального правила − *не показувати всю таблицю відразу.* 

Наприклад, рядки або стовпці таблиці можуть з'являтися один за одним і тільки тоді, коли конкретно про них йде мова. Але тут виникає проблема: до окремих елементів суцільної таблиці неможливо застосувати анімацію. Для того, щоб рядки або стовпці таблиці показати окремо, усю таблицю треба розбити на рядки чи стовпці і вже потім до кожного з них застосувати ефект анімації.

У цьому випадку одна загальна таблиця презентується сукупністю рядків (стовпців), кожний з яких є об'єкт-таблиця. Такий підхід реалізовано у прикладі на  $\mathcal D$  . До кожного рядка застосовано  $^1$ анімаційний ефект *Вхід → Вицвітання*. Таким чином рядки будуть з'являтися на слайди послідовно один за одним.

 $\textcircled{1}$  **KPAÏHU YJIEHU EBPOCOIO3Y** $\textcircled{1}$  2  $\frac{1}{2}$  КРАЇНИ ЧЛЕНИ ЄВРОСОЮЗУ $\frac{1}{2}$ Держава Столиця Прапор Держава Столиця Прапор Відень Австрія Бельгія Відень **Німеччина** Берлін Франція Париж Рим Італія Анімація не відтворюється в форматі PDF. Для перегляду скачайте повнофункціональну презентацію за адресом<https://bit.ly/31q8qXV>

Уникнути розрізання загальної таблиці на окремі рядки можна якщо, рядки таблиці "накрити" прямокутниками із заливанням того самого кольору, що і фон слайда. Це ніби шапка-невидимка для рядка. Такий підхід реалізовано у прикладі на <sup>(</sup>2<sup>)</sup> . Для наочності прямокутники накривають лише частину рядка. До кожного рядка застосовано анімаційний ефект *Вихід → Вицвітання.* Клацанням миші ці прямокутники будуть зникати зі слайду, відкриваючи цим самим рядки таблиці.

Ще один спосіб − виділяти рядок таблиці, про який іде мова, товстою рамкою і переміщувати цю рамку при переході від одного рядка до іншого  $(3)$ . Всі представлені прийоми можна застосувати і до стовпців таблиці, а також для виділення окремих клітинок.

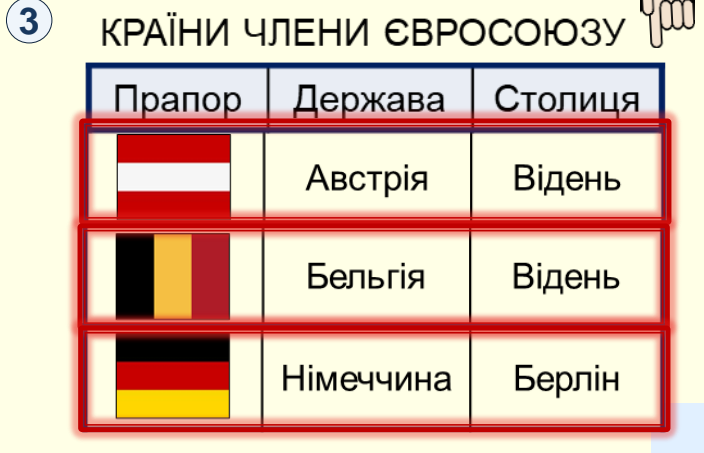